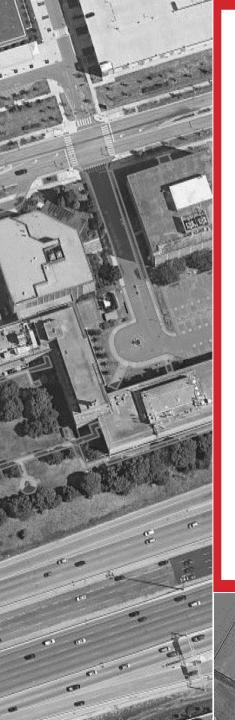

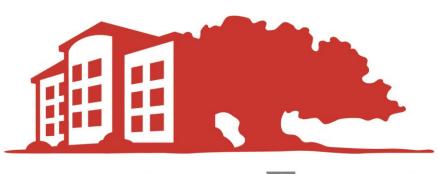

# **LANDSCAPE EFFECTS**

- PROPERTY MANAGEMENT INC. -

# LFX Service Logs

**Startup Resource** 

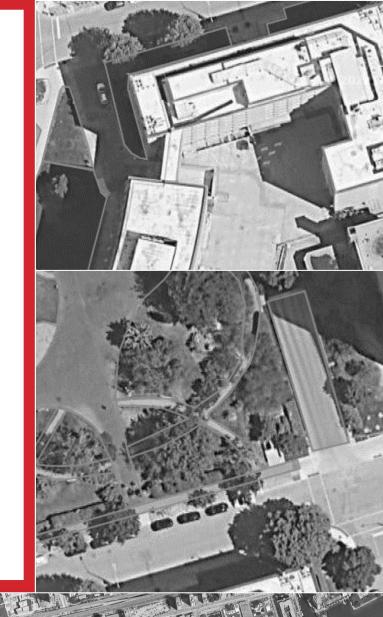

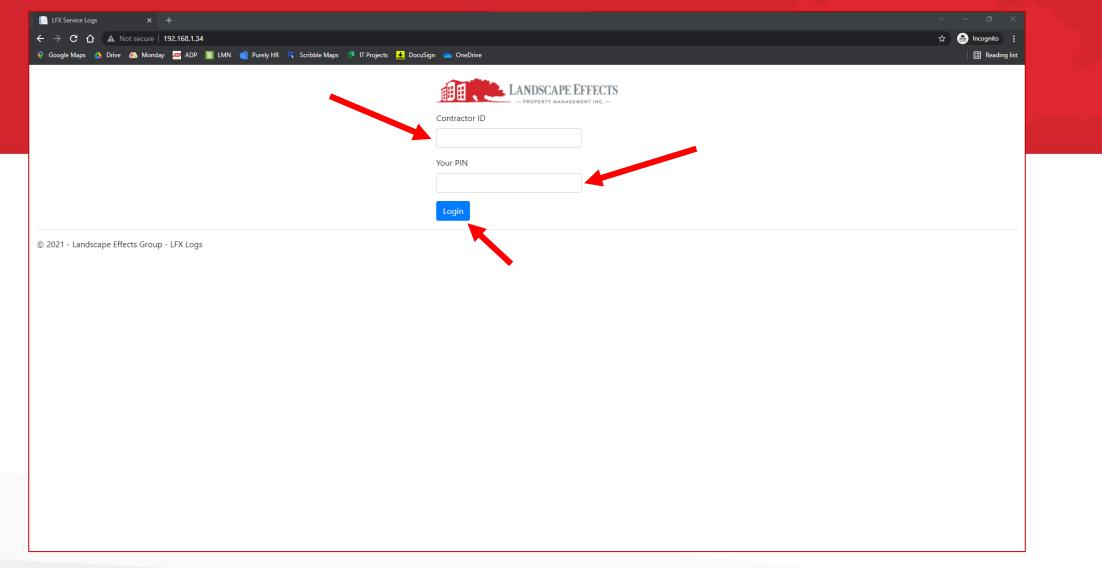

- Enter the Contractor ID and PIN Provided to you by LFX
- Select Login to continue

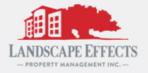

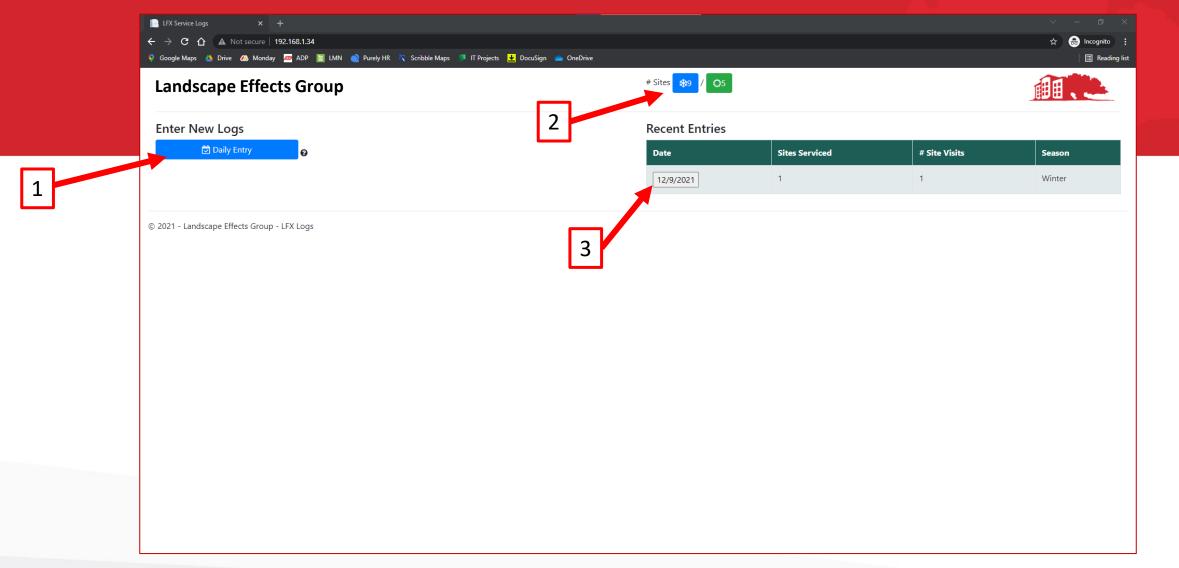

Upon login you should see your company name in the top left of the webpage

- 1. Select 'Daily Entry' to begin the entry of new logs
- 2. Select the **blue** snow or **green** landscape icons to see a list of your contracted sites
- 3. Select the grey 'Date' button under 'Recent Entries' to edit a past log
  - Entries can only be edited **60 days** after creation

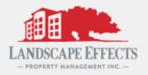

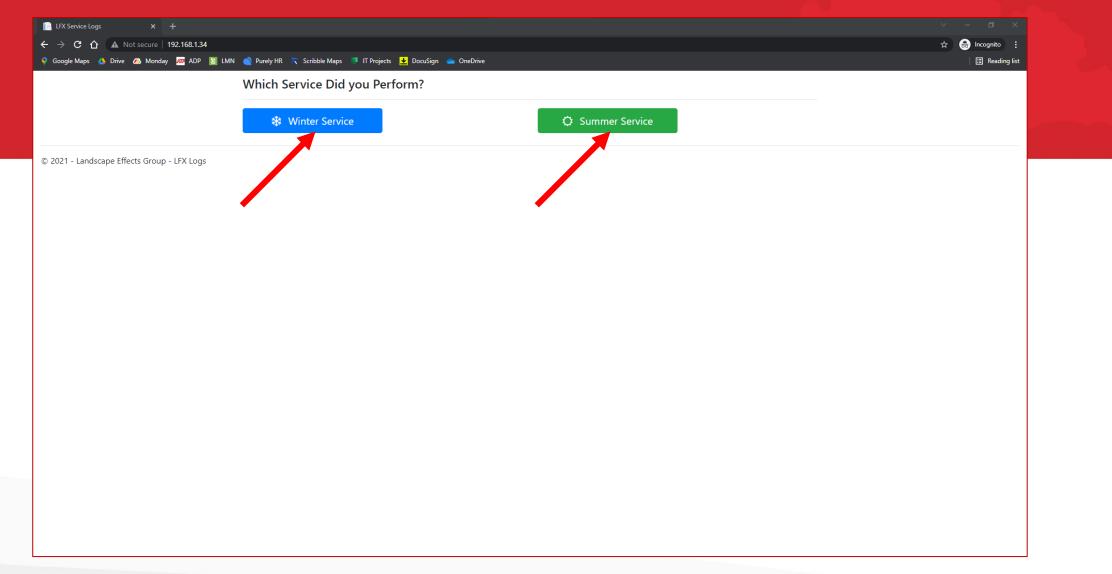

#### Entering a new log entry – Selecting a Season

- After selecting 'Daily Entry' from the previous screen you will see this page
- Select which service you performed for this entry

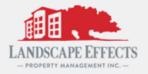

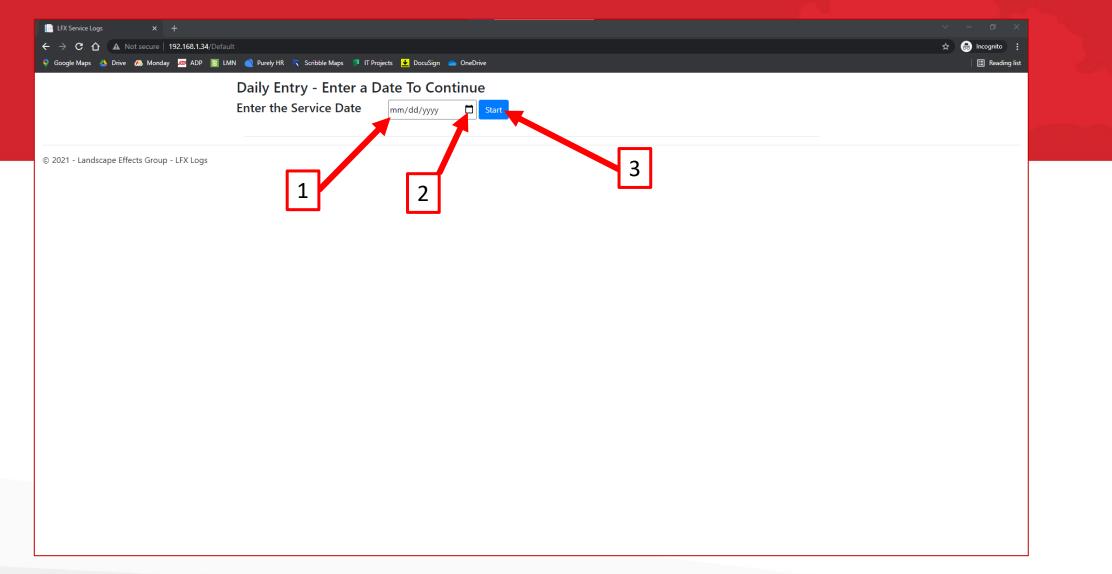

# Enter the date of service for your new log entry

- 1. You can enter the date numerically (mm/dd/yyyy) using your keyboard
  - Entries can only be made for the last 60 days
- 2. You can also use the calendar icon to select a date
- 3. Select 'Start' when finished

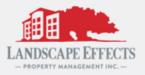

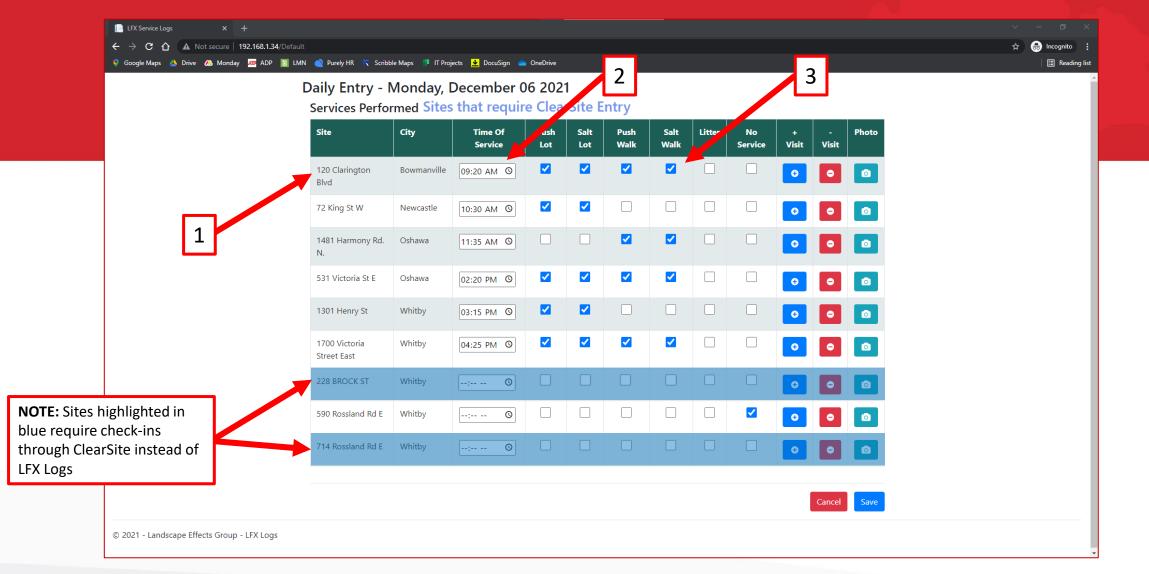

- 1. All contracted sites can be seen along the left of the page
- 2. The time of service can be entered numerically using your keyboard or using the clock icon
- Each service performed *must* be checked off. If no service was performed 'No Service' *must* be checked

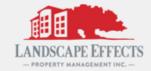

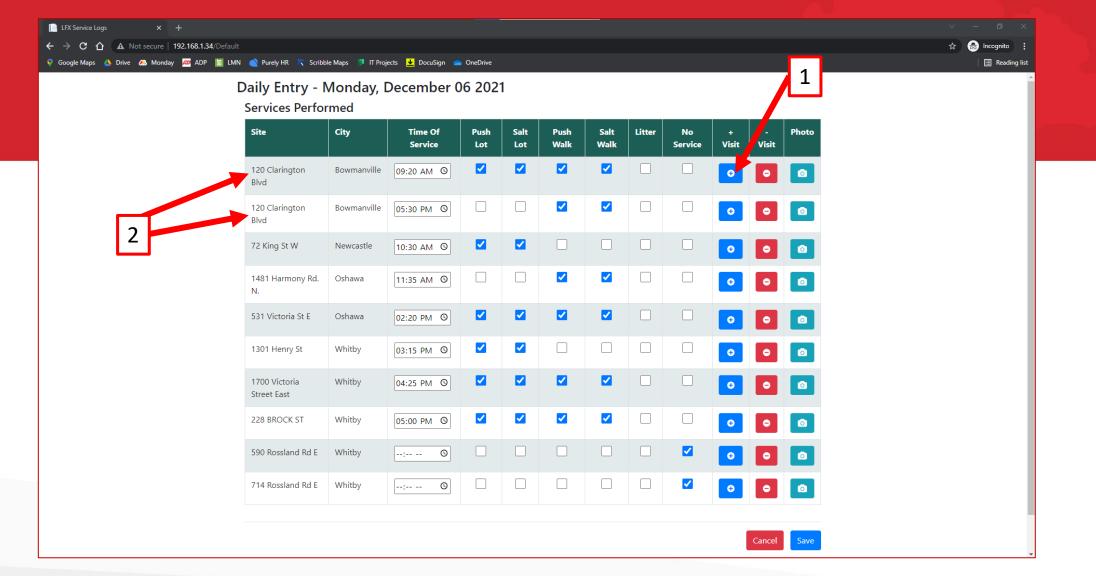

- 1. If a site was serviced more than one time in a single day, the ' ' and ' ' icons can add and remove an additional log entry
- 2. The new entry will be found below the original

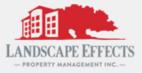

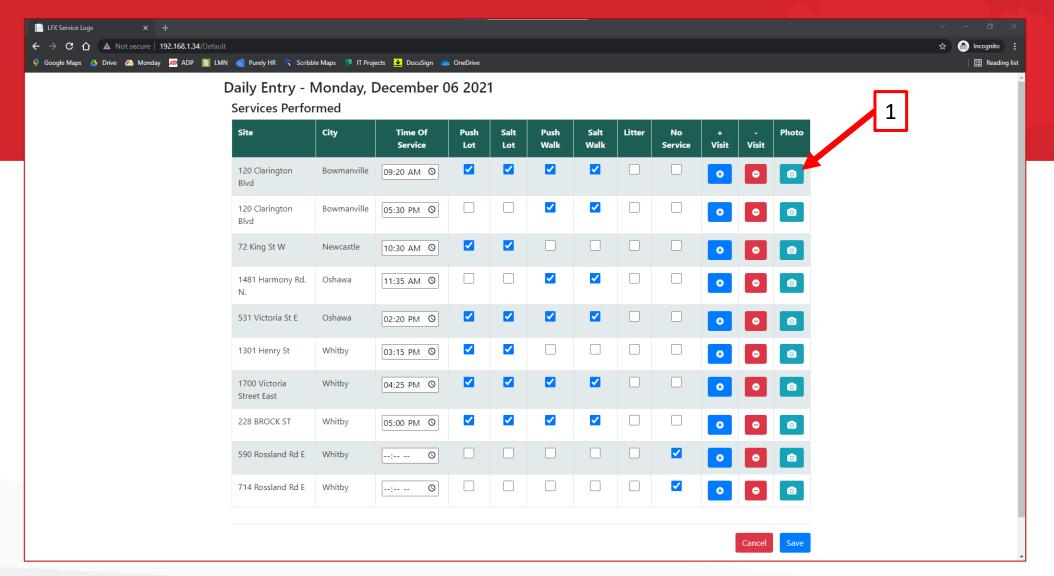

1. Photos of your service can be added by selecting the '

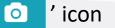

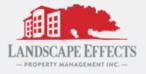

| Daily Entry - I              | Daily Entry - Monday, December 06 2021<br>Services Performed 120 Clarington Blvd × |              |           |                     |   |        |      |               |            |            |       |  |  |
|------------------------------|------------------------------------------------------------------------------------|--------------|-----------|---------------------|---|--------|------|---------------|------------|------------|-------|--|--|
| Services Perfo               | Services Performed                                                                 |              |           | 120 Clarington Blvd |   |        |      |               |            |            | _     |  |  |
| Site                         | City                                                                               | Choose Files | No file c | hosen               |   |        |      | No<br>Service | +<br>Visit | -<br>Visit | Photo |  |  |
| 120 Claringto 1<br>Blvd 1    | Bernanville                                                                        | OS           |           |                     |   | Cancel | Save |               | 0          | •          | ٥     |  |  |
| 120 Clarington<br>Blvd       | Bowmanville                                                                        | 05:30 PM (0) |           |                     |   |        |      |               | 0          | •          |       |  |  |
| 72 King St W                 | Newcastle                                                                          | 10:30 AM 🕲   |           |                     |   |        |      |               | •          | •          |       |  |  |
| 1481 Harmony Rd.<br>N.       | Oshawa                                                                             | 11:35 AM (0) |           |                     |   |        |      |               | •          | •          | ٥     |  |  |
| 531 Victoria St E            | Oshawa                                                                             | 02:20 PM O   |           |                     |   |        |      |               | •          | •          |       |  |  |
| 1301 Henry St                | Whitby                                                                             | 03:15 PM (0) |           |                     |   |        |      |               | 0          | •          |       |  |  |
| 1700 Victoria<br>Street East | Whitby                                                                             | 04:25 PM O   |           |                     | < |        |      |               | 0          | •          |       |  |  |
| 228 BROCK ST                 | Whitby                                                                             | 05:00 PM (S) |           |                     |   |        |      |               | Θ          | •          | ٥     |  |  |
| 590 Rossland Rd E            | Whitby                                                                             | : O          |           |                     |   |        |      |               | O          | •          |       |  |  |
| 714 Rossland Rd E            | Whitby                                                                             | : ©          |           |                     |   |        |      |               | Ð          |            |       |  |  |

1. Select 'Choose Files' to upload your photos from your computer

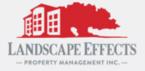

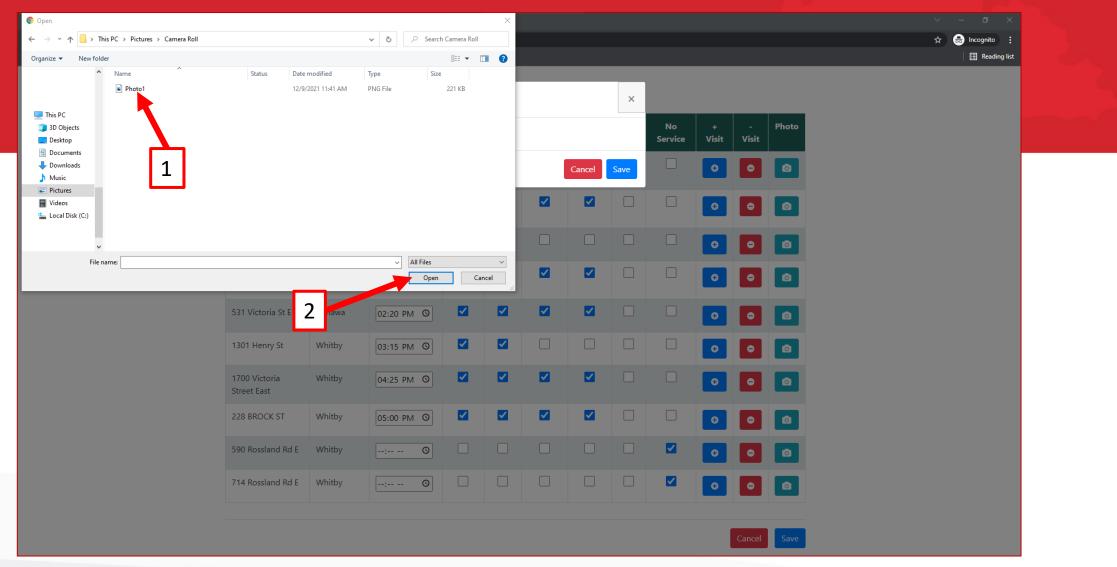

- 1. Select the photo(s) you would like to upload for this site
- 2. Select 'Open' to finalize

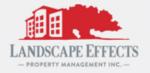

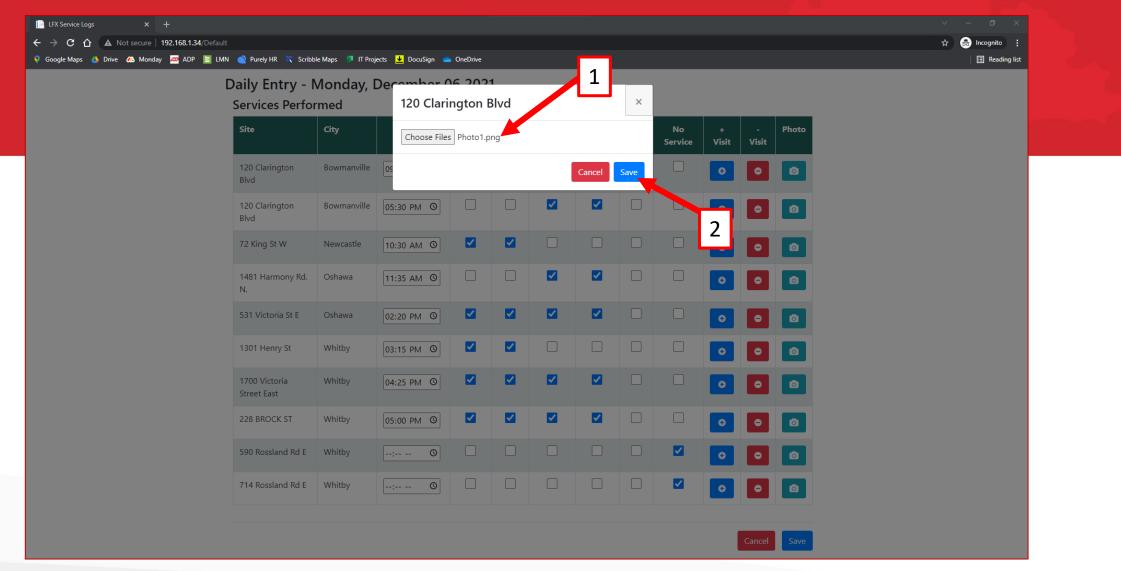

- 1. You should see the photo file that you selected in this location
- 2. Select 'Save' to attach your photo to you daily log

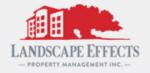

| Site                         | City        | Time Of<br>Service | Push<br>Lot | Salt<br>Lot | Push<br>Walk | Salt<br>Walk | Litter | No<br>Service | +<br>Visit | -<br>Visit | Photo    |  |
|------------------------------|-------------|--------------------|-------------|-------------|--------------|--------------|--------|---------------|------------|------------|----------|--|
| 120 Clarington<br>Blvd       | Bowmanville | 09:20 AM O         | <           |             |              | <            |        |               | o          | •          |          |  |
| 120 Clarington<br>Blvd       | Bowmanville | 05:30 PM (0        |             |             |              | <b>~</b>     |        |               | •          | •          | <b>1</b> |  |
| 72 King St W                 | Newcastle   | 10:30 AM (S)       |             |             |              |              |        |               | 0          | •          |          |  |
| 1481 Harmony Rd.<br>N.       | Oshawa      | 11:35 AM 🕲         |             |             |              | ~            |        |               | 0          | •          | ٥        |  |
| 531 Victoria St E            | Oshawa      | 02:20 PM (0)       |             |             |              |              |        |               | •          | •          |          |  |
| 1301 Henry St                | Whitby      | 03:15 PM (0)       | <b>~</b>    | <b>~</b>    |              |              |        |               | •          | •          |          |  |
| 1700 Victoria<br>Street East | Whitby      | 04:25 PM (0        |             |             |              | <b>~</b>     |        |               | 0          | •          |          |  |
| 228 BROCK ST                 | Whitby      | 05:00 PM (0)       | ✓           |             |              | ✓            |        |               | €          | •          |          |  |
| 590 Rossland Rd E            | Whitby      | : O                |             |             |              |              |        |               | •          | •          |          |  |
| 714 Rossland Rd E            | Whitby      | : O                |             |             |              |              |        | <             | 0          | •          |          |  |

- 1. You should see the number of photo files that you attached in the **blue** camera icon
- 2. Select 'Save' to complete your daily log

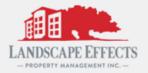

|   | Daily Entry - Monday, December 06 2021<br>Errors Needing Correction<br>At Least 1 Service or No Service has to be selected for 120 Clarington Blvd. Please select a service. |             |              |          |      |          |      |        |         |            |       |       |   |   |  |
|---|----------------------------------------------------------------------------------------------------|-------------|--------------|----------|------|----------|------|--------|---------|------------|-------|-------|---|---|--|
| 1 | Services Perfor                                                                                                    |             | Time Of      | Push     | Salt | Push     | Salt | Litter | No      | +          | -     | Photo |   | 1 |  |
|   | 120 Clarington<br>Blvd                                                                                                    | Bowmanville | Service      | Lot      | Lot  | Walk     | Walk |        | Service | Visit<br>O | Visit | 01    | 2 | J |  |
|   | 120 Clarington<br>Blvd                                                                                                    | Bowmanville | 05:30 PM (0) |          |      |          |      |        |         | 0          | •     | o     |   |   |  |
|   | 72 King St W                                                                                                    | Newcastle   | 10:30 AM (0  |          |      |          |      |        |         | •          | •     | ٥     |   |   |  |
|   | 1481 Harmony Rd.<br>N.                                                                                                    | Oshawa      | 11:35 AM O   |          |      |          |      |        |         | 0          | •     | ٥     |   |   |  |
|   | 531 Victoria St E                                                                                                    | Oshawa      | 02:20 PM ()  | ✓        |      |          |      |        |         | •          | •     | ٥     |   |   |  |
|   | 1301 Henry St                                                                                                    | Whitby      | 03:15 PM (0  | <b>~</b> |      |          |      |        |         | •          | •     | ٥     |   |   |  |
|   | 1700 Victoria<br>Street East                                                                                                    | Whitby      | 04:25 PM O   |          |      |          |      |        |         | •          | •     | ٥     |   |   |  |
|   | 228 BROCK ST                                                                                                    | Whitby      | 05:00 PM (0  | <b>~</b> |      | <b>~</b> |      |        |         | •          | •     | ٥     |   |   |  |
|   | 590 Rossland Rd E                                                                                                    | Whitby      | : O          |          |      |          |      |        |         | •          | •     | ٥     |   |   |  |
|   | 714 Rossland Rd E                                                                                                    | Whitby      | : ©          |          |      |          |      |        | ✓       | •          |       | ٥     |   |   |  |

- 1. You will be shown an error message at the top of the page if you have not added a 'Time of Service' and/or made a service selection
- 2. Enter the required fields and select 'Save' to complete your daily log

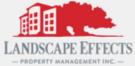

| EFX Service Logs × +                                                                                                    |                       |                |               | ~ – ¤ ×         |
|----------------------------------------------------------------------------------------------------|-----------------------|----------------|---------------|-----------------|
| ← → C ☆ ▲ Not secure   192.168.1.34/Default                                                                                                    |                       |                |               | ☆ 😸 Incognito 🚦 |
| Google Maps ADrive AMonday ADP LIMN Purely HR Scribble Maps IT Projects LocuSign OneDrive Council Scribble Maps IT Projects Landscape Effects Group | # Sites 😵 / 🔿5        |                |               | I Reading list  |
| Enter New Logs                                                                                                    | <b>Recent Entries</b> |                |               |                 |
| 🔁 Daily Entry 🥑                                                                                                    | Date                  | Sites Serviced | # Site Visits | Season          |
|                                                                                                    | 12/9/2021             | 1              | 1             | Winter          |
|                                                                                                    | 12/6/2021             | 7              | 8             | Winter          |
|                                                                                                    |                       |                |               |                 |
| © 2021 - Landscape Effects Group - LFX Logs                                                                                                    |                       |                |               |                 |

- 1. You will see your completed logs back on the main screen under 'Recent Entries'
  - These entries can be edited by selecting the grey date button

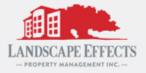